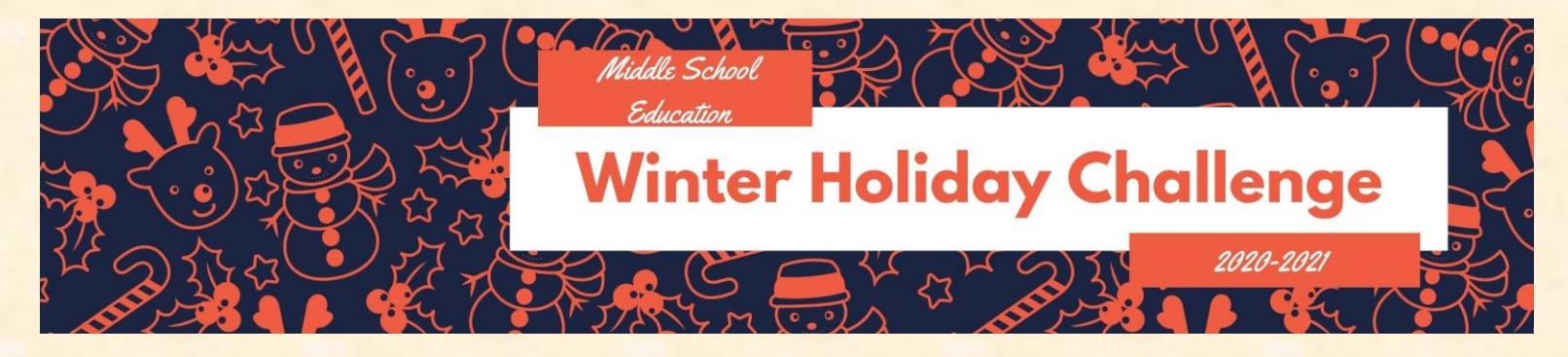

## **7 th Grade Winter Challenge**

**Learning is FUN! Keep your skills sharp by completing as many learning activities as you can over the Winter break. After you complete each learning activity, please complete the O365 response form. (Scan the QR Code or follow [this link\)](https://forms.office.com/Pages/ResponsePage.aspx?id=BZM8c9c5GkaGb_3ye_PH_y00sW8i1CRMm1G8GpeAxVNURTRMTjY0MThUSDdZR0gyVjdGVE5IMFZRMC4u)** 

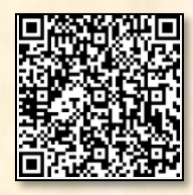

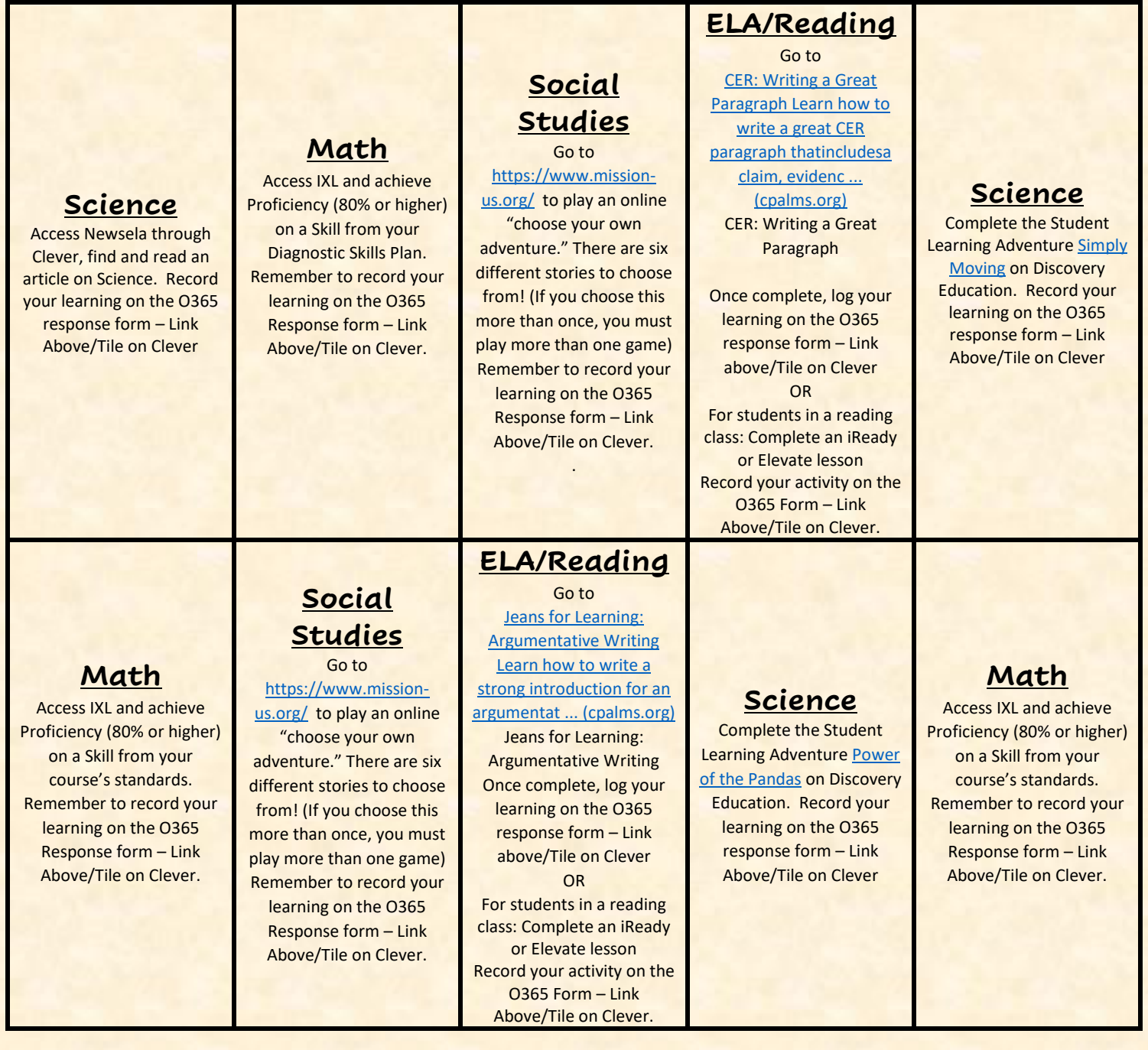

#### **ELA/Reading** Go to

[Writing Style: Sharpen](https://www.cpalms.org/Public/PreviewResourceStudentTutorial/Preview/124399)  [Your Skills Learn how to](https://www.cpalms.org/Public/PreviewResourceStudentTutorial/Preview/124399)  [tailor your writing based](https://www.cpalms.org/Public/PreviewResourceStudentTutorial/Preview/124399)  [on your task, purpose, and](https://www.cpalms.org/Public/PreviewResourceStudentTutorial/Preview/124399)  [... \(cpalms.org\)](https://www.cpalms.org/Public/PreviewResourceStudentTutorial/Preview/124399)

Writing Style: Sharpen Your Skills

Once complete, log your learning on the O365 response form – Link above/Tile on Clever

#### OR

For students in a reading class: Complete an iReady or Elevate lesson Record your activity on the O365 Form – Link Above/Tile on Clever.

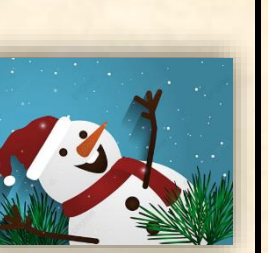

### **Math**

Access IXL and achieve Proficiency (80% or higher) on a Skill from your Diagnostic Skills Plan. Remember to record your learning on the O365 Response form – Link Above/Tile on Clever.

.

# **Social Studies**

Go to [https://www.icivics.org/ga](https://www.icivics.org/games/court-quest) [mes/court-quest](https://www.icivics.org/games/court-quest) to play an online game about our court system! Remember to record your learning on the O365 Response form – Link Above/Tile on Clever.

### **ELA/Reading** Go to

[Addicted To Lotteries: An](https://www.cpalms.org/Public/PreviewResourceStudentTutorial/Preview/167030)  [Analysis Of Text Structures](https://www.cpalms.org/Public/PreviewResourceStudentTutorial/Preview/167030)  [Learn about text structures](https://www.cpalms.org/Public/PreviewResourceStudentTutorial/Preview/167030)  [found in informati ...](https://www.cpalms.org/Public/PreviewResourceStudentTutorial/Preview/167030)  [\(cpalms.org\)](https://www.cpalms.org/Public/PreviewResourceStudentTutorial/Preview/167030) Addicted to Lotteries: Analysis of Text Structures Once complete, log your learning on the O365 response form – Link above/Tile on Clever OR For students in a reading class: Complete an iReady or Elevate lesson Record your activity on the O365 Form – Link Above/Tile on Clever.

#### **ELA/Reading** Go to

[Paul Revere's Ride -](https://www.cpalms.org/Public/PreviewResourceStudentTutorial/Preview/126729) What [Really Happened? Read](https://www.cpalms.org/Public/PreviewResourceStudentTutorial/Preview/126729)  [the famous poem The](https://www.cpalms.org/Public/PreviewResourceStudentTutorial/Preview/126729)  [Midnight Ride of Paul](https://www.cpalms.org/Public/PreviewResourceStudentTutorial/Preview/126729)  [Revere and ... \(cpalms.org\)](https://www.cpalms.org/Public/PreviewResourceStudentTutorial/Preview/126729) Paul Revere's Ride-What Really Happened? Once complete, log your learning on the O365 response form – Link above/Tile on Clever OR For students in a reading class: Complete an iReady or Elevate lesson. Record your activity on the O365 Form – Link

Above/Tile on Clever.

### **Science**

[Visit this Discovery Link](https://studio.discoveryeducation.com/view?type=asset&id=85754489-5530-4292-8948-9b81ff57d75a&page_id=951fc686-d22d-46e5-907f-696d2a01c311) and complete the Astronaut STEM Career Challenge. Once you have completed your virtual field trip, log your learning in the O365 response form (link above).

## **Social Studies**

Go to [https://www.icivics.org/ga](https://www.icivics.org/games/power-play) [mes/power-play](https://www.icivics.org/games/power-play) to play an iCivics online game! Remember to record your learning on the O365 Response form – Link Above/Tile on Clever.

### **Science**

Complete the Discovery Student Learning Activity [Measurement: Standard](https://studio.discoveryeducation.com/view?type=asset&id=9dfec2c0-64ed-4e23-89e9-c0331803cdd6&page_id=8da16289-ce4d-4e13-9d20-fe5bb80a85fb)  [vs. Non-Standard.](https://studio.discoveryeducation.com/view?type=asset&id=9dfec2c0-64ed-4e23-89e9-c0331803cdd6&page_id=8da16289-ce4d-4e13-9d20-fe5bb80a85fb) Record your learning on the O365 response form – Link Above/Tile on Clever.

**Math** Access IXL and achieve Proficiency (80% or higher) on a Skill from your Diagnostic Skills Plan. Remember to record your learning on the O365 Response form – Link Above/Tile on Clever.

# **Math**

Access IXL and achieve Proficiency (80% or higher) on a Skill from your course's standards. Remember to record your learning on the O365 Response form – Link Above/Tile on Clever.

**Science** [Visit this Discovery Link](https://studio.discoveryeducation.com/view?type=asset&id=75bd2abc-40da-4967-9596-9ab2c01ab855&page_id=29691f63-d7d6-42f8-a227-701175fe43a8) (make sure you are logged into Clever first). Choose and complete one of the virtual field trips. Once you have completed your virtual field trip, log your learning in the O365 response form (link above).

### **Social Studies** Go to

[https://www.icivics.org/ga](https://www.icivics.org/games/lawcraft) [mes/lawcraft](https://www.icivics.org/games/lawcraft) to play an iCivics game about the legislative process! Remember to record your learning on the O365 Response form – Link Above/Tile on Clever.

**Social Studies** Go to [https://www.icivics.org/ga](https://www.icivics.org/games/branches-power) [mes/branches-power](https://www.icivics.org/games/branches-power) to play an online game about the branches of government! Remember to record your learning on the O365 Response form – Link Above/Tile on Clever.

**ELA/Reading** Go to [Go Figure: Learning](https://www.cpalms.org/Public/PreviewResourceStudentTutorial/Preview/118780)  [Figurative Language Learn](https://www.cpalms.org/Public/PreviewResourceStudentTutorial/Preview/118780)  [how figures of speech like](https://www.cpalms.org/Public/PreviewResourceStudentTutorial/Preview/118780)  [simile, metaphor, and](https://www.cpalms.org/Public/PreviewResourceStudentTutorial/Preview/118780)  [perso ... \(cpalms.org\)](https://www.cpalms.org/Public/PreviewResourceStudentTutorial/Preview/118780) Go Figure: Learning Figurative Language Once complete, log your learning on the O365 response form – Link above/Tile on Clever OR For students in a reading class: Complete an iReady or Elevate lesson Record your activity on the O365 Form – Link Above/Tile on Clever.